# **LDAP (Active Directory) Systemparameter**

### Systemparameter für Synchronisierung von Mitarbeiter und Organisationseinheiten von einem LDAP-Server (z.B. Active Directory)

Über das Menü Admin System Parameter müssen für einen LDAP Sync folgende Parameter eingestellt werden.

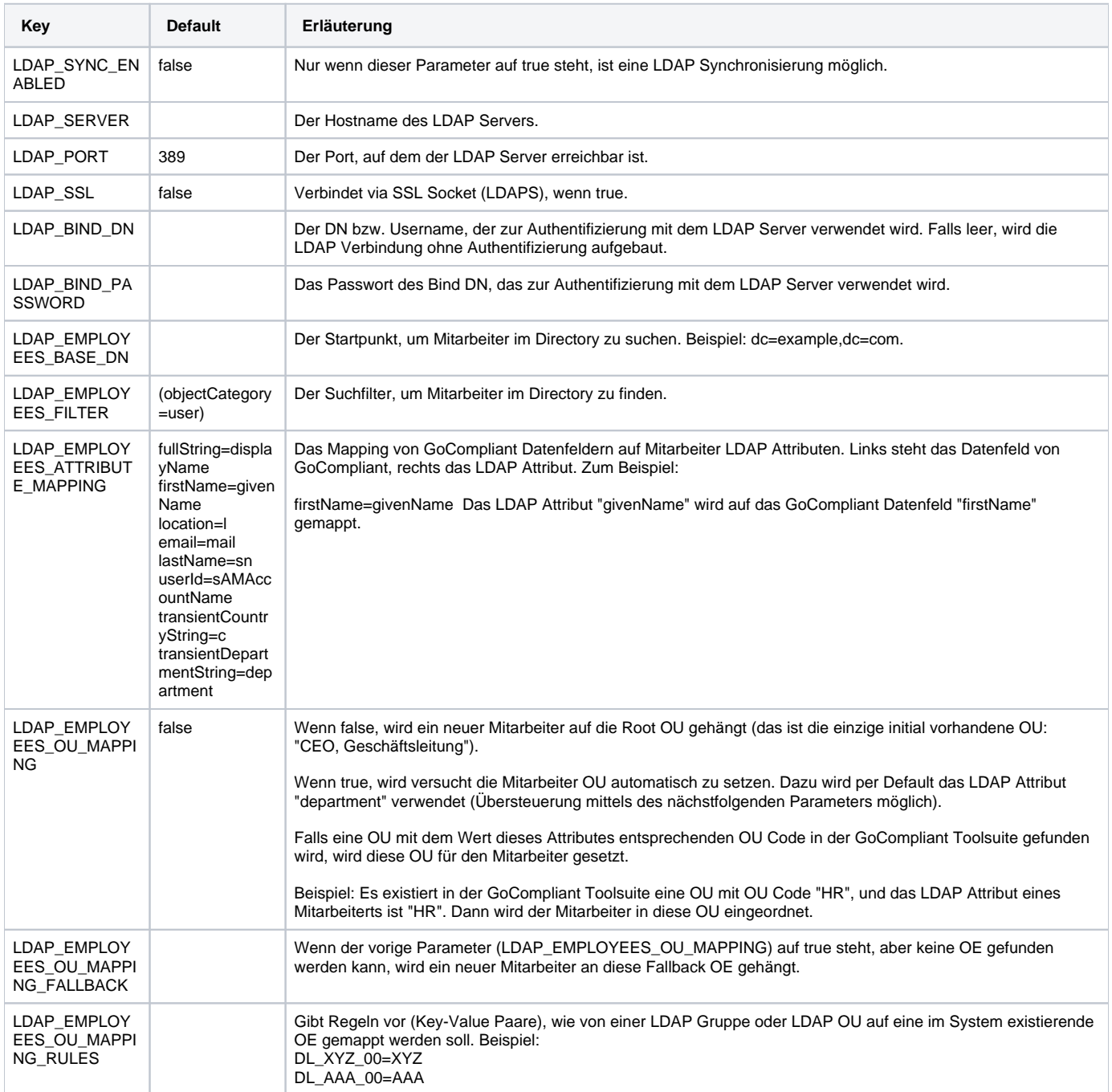

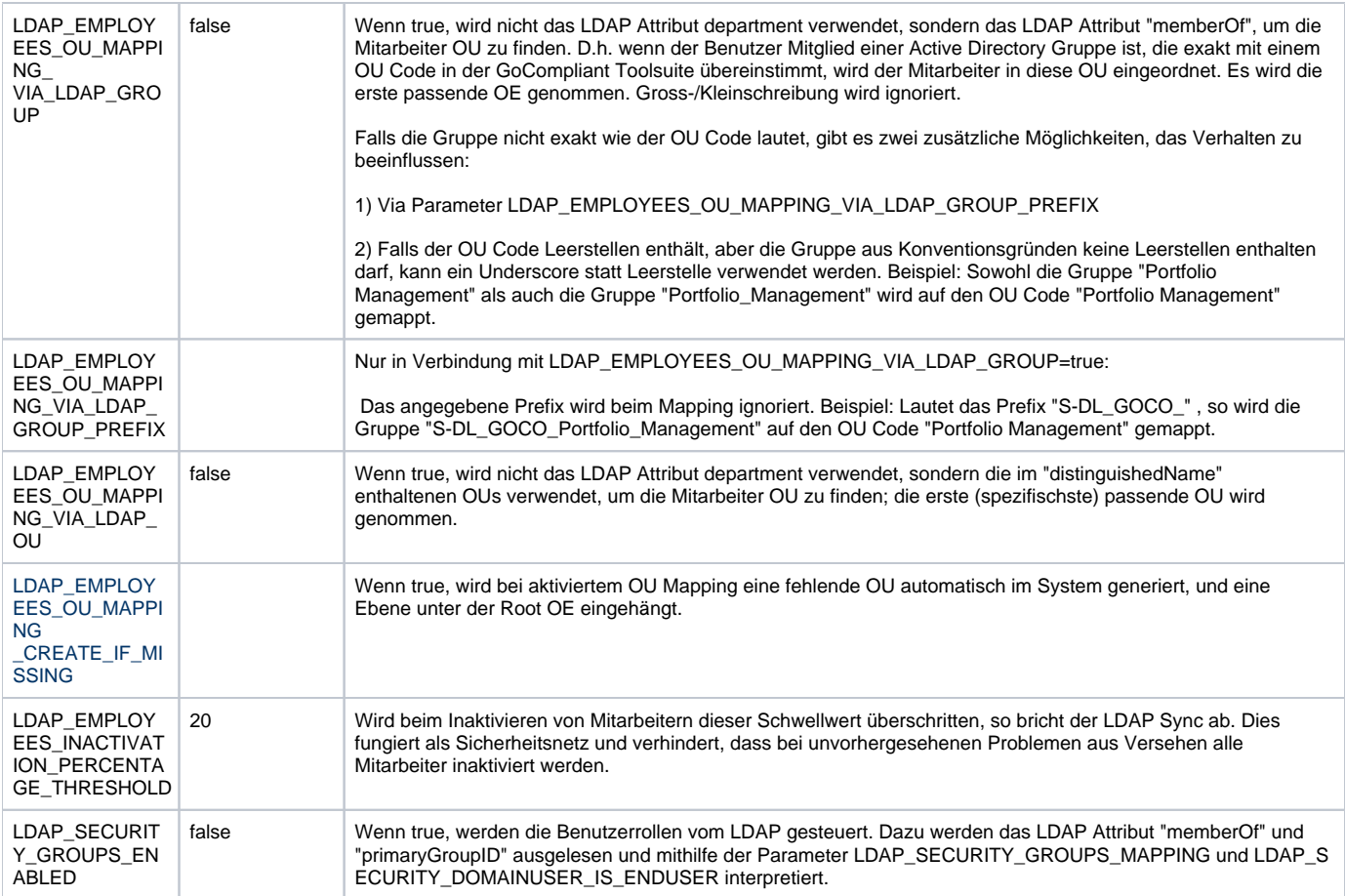

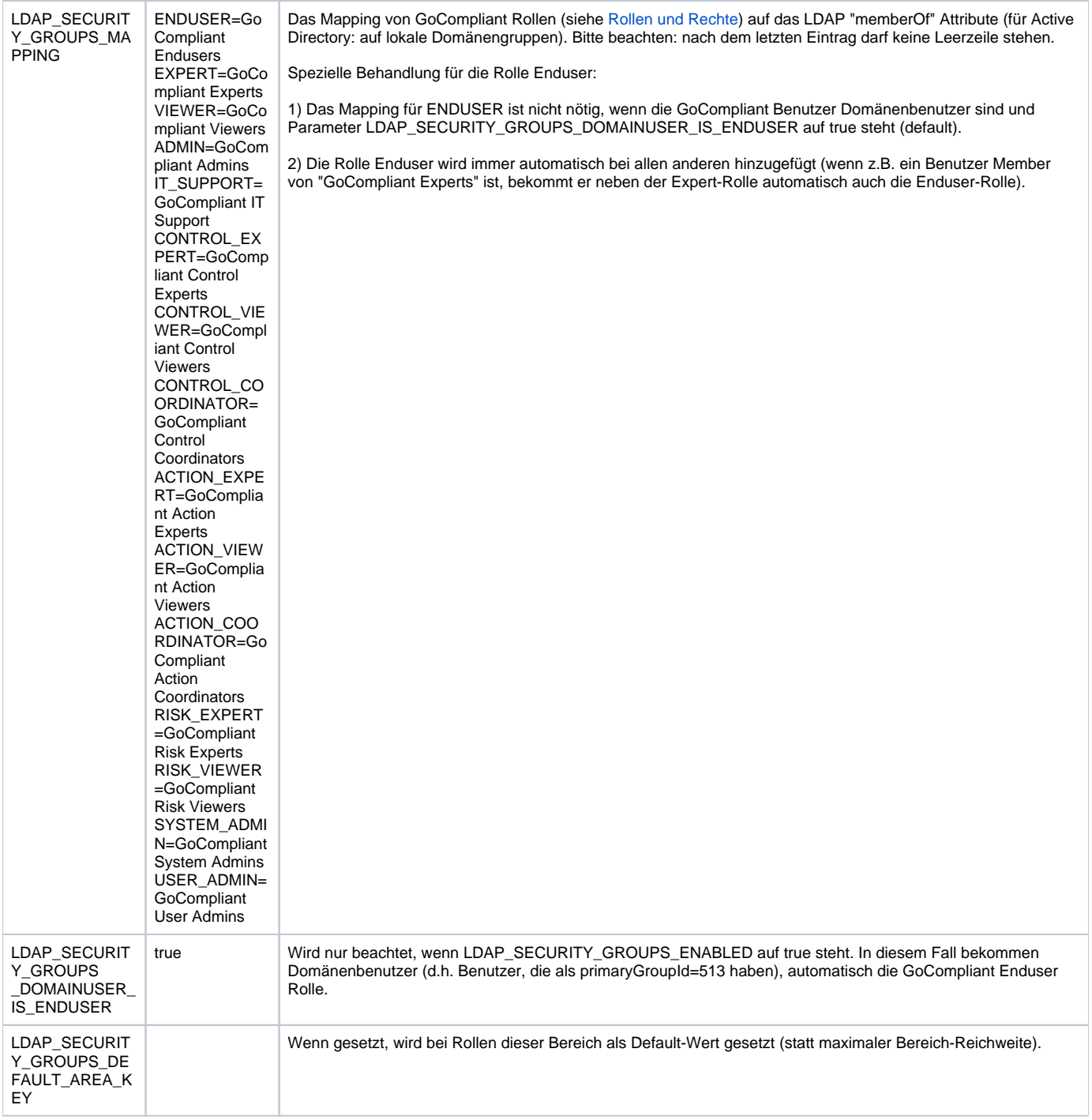

#### Manueller Test

Um Ihre Einstellungen zu prüfen, verwenden Sie im Menü Admin Mitarbeiter den Button "Simulate Sync From Directory". Hier sehen Sie, ob die Verbindung zum LDAP Server hergestellt werden kann, und welche Mitarbeiter-Information geladen werden.

Wenn Sie Ihre Einstellungen erfolgreich getestet haben, können Sie die tatsächliche Synchronisation durchführen über den Button "Sync From Directory". Dadurch werden die Mitarbeiterdaten geladen. Achtung: wenn Sie die Benutzerrollen vom LDAP laden (Parameter LDAP\_SECURITY\_GROUPS\_ENABLE D = true), kann es sein, dass Sie Ihre Rolle (z.B. IT-Support) verlieren. Stellen Sie daher zunächst in der Simulation sicher, dass Sie auch nach der Synchronisation noch Ihre Rollen besitzen.

#### Nächtlicher Batch-Job

Wenn Sie Ihre Einstellungen manuell erfolgreich getestet haben, können Sie die Synchronisation auch nächtlich via Batch-Job durchführen. Dazu entfernen Sie "DirectorySyncJob" aus dem System-Parameter VETOED\_JOBS.

## Verwandte Seiten

- [Systemvoraussetzungen](https://wiki.gocompliant.ch/display/KB/Systemvoraussetzungen)
- **[Systemparameter](https://wiki.gocompliant.ch/display/KB/Systemparameter)**
- [Wie kann ich vom Tomcat 7 auf Tomcat 9 upgraden?](https://wiki.gocompliant.ch/pages/viewpage.action?pageId=31653905)
- [Installation eines Updates](https://wiki.gocompliant.ch/display/KB/Installation+eines+Updates)
- **[Erstinstallation](https://wiki.gocompliant.ch/display/KB/Erstinstallation)**